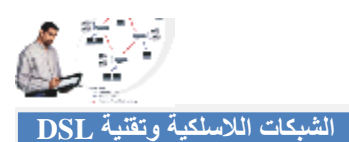

## **كیفیة تشفیر الشبكة اللاسلكیة لمودم Linksys:**

الآن الكل یعرف كیفیة الدخول إلى إعدادات مودم (Linksys (كما شرحناھا بالسابق .

- من الاختیارات الفرعیة لقائمة Wireless اختر القائمة الفرعیة Security Wireless .
- ھناك أنواع للتشفیر والتشفیر WEP ھو ما سنختاره قم بوضع رقمك السري الخاص على أن لا یقل عن ٦ أو ٨ خانات حروف أو أرقام.
- قم بالنقر على Generate عندھا ستظھر لك أربعة مفاتیح لحمایة الشبكة تستطیع استخدام أيّ منھا (انظر الشكل  $.(\xi_{-})$ .
	- بعد ذلك قم بالنقر على Setting Save .
	- سینقطع اتصالك عن الموجھ ولكن تستطیع الدخول مره أخرى للشبكة بعد كتابة المفتاح السري الجدید.

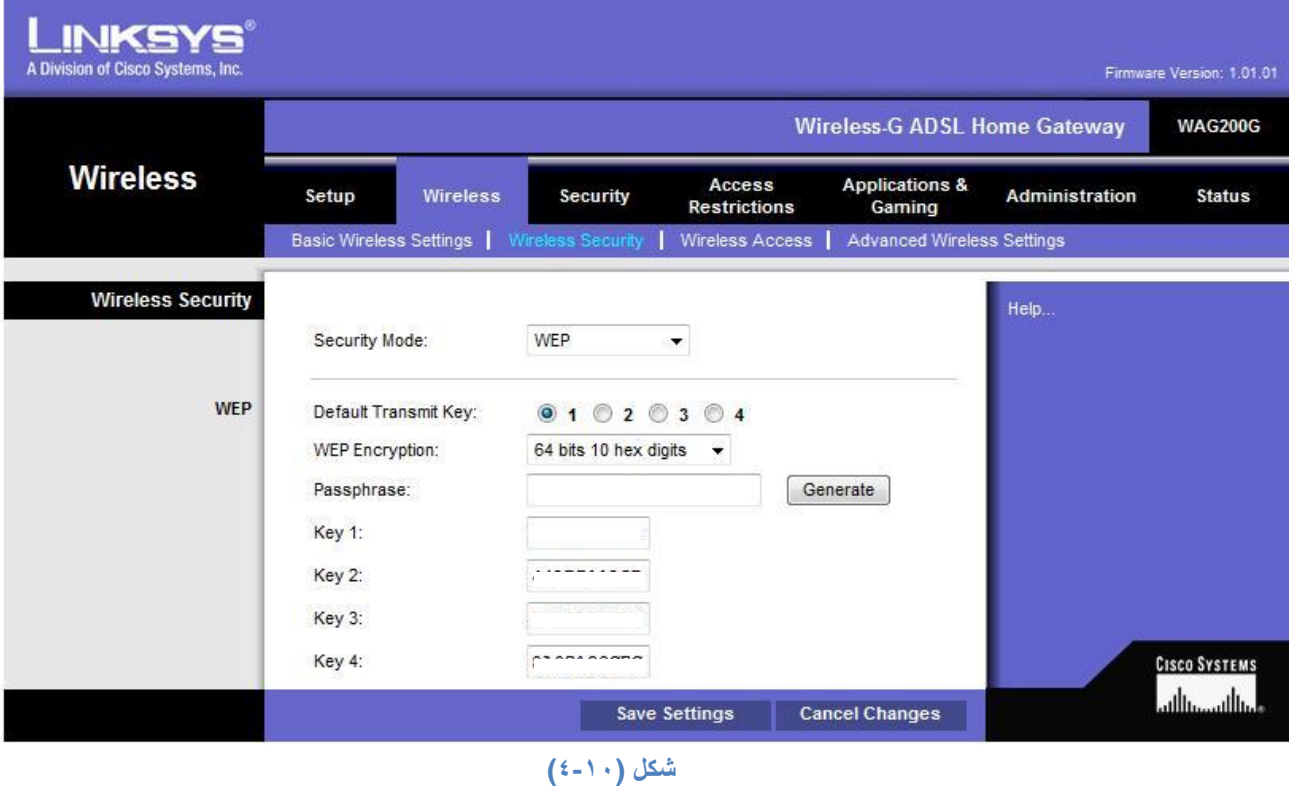